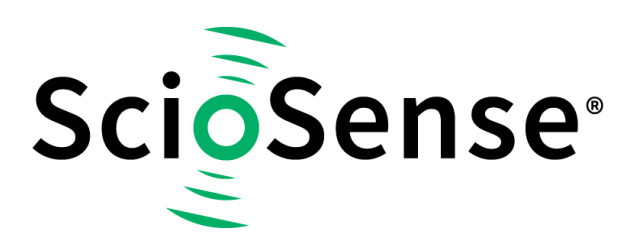

This product, formerly sold by ams AG, and before that optionally by either Applied Sensors GmbH, acam-messelectronic GmbH or Cambridge CMOS Sensors, is now owned and sold by

## **ScioSense**

The technical content of this document under ams / Applied Sensors / acammesselectronic / Cambridge CMOS Sensors is still valid.

Contact information Headquarters: **Sciosense B.V.** High Tech Campus 10 5656 AE Eindhoven The Netherlands [info@sciosense.com](mailto:info@sciosense.com) www.sciosense.com

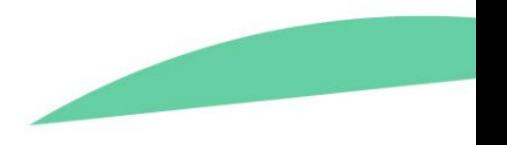

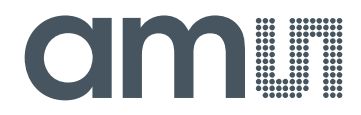

## **acam-messelectronic gmbH**

**is now**

# Member of the **ams Group**

The technical content of this acam-messelectronic document is still valid.

**Contact information:**

**Headquarters:**

ams AG Tobelbaderstrasse 30 8141 Unterpremstaetten, Austria Tel: +43 (0) 3136 500 0 e-Mail: ams sales@ams.com

Please visit our website at **www.ams.com**

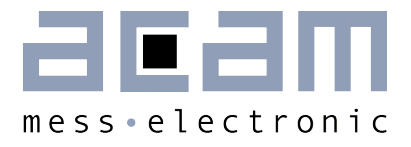

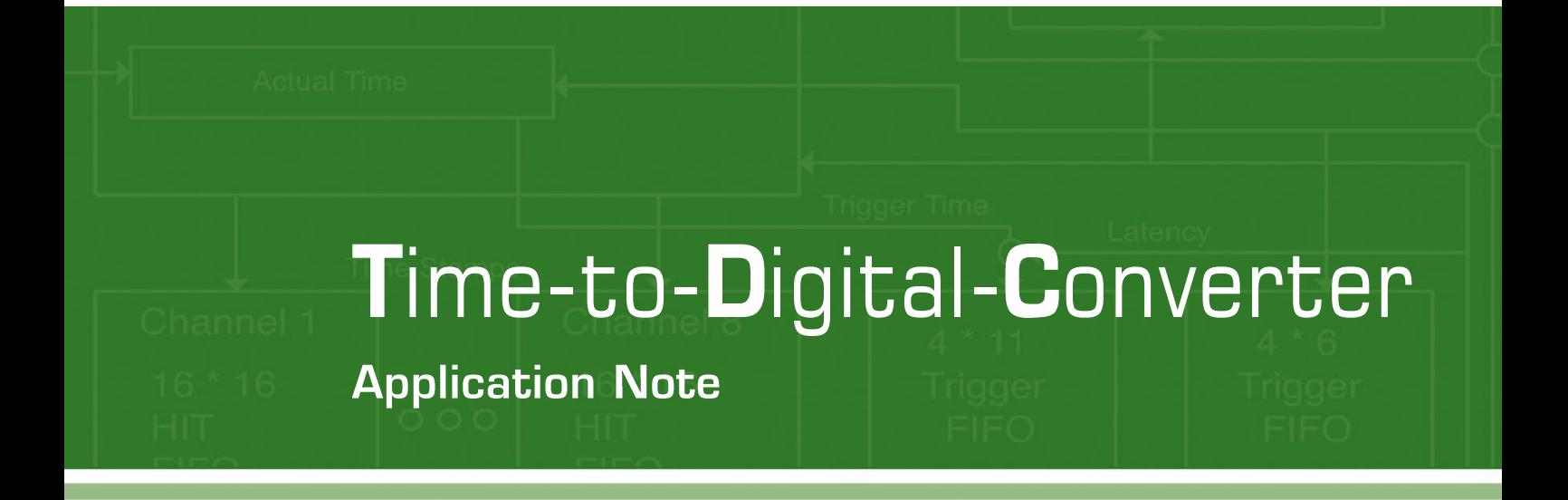

## TDC-GP22

Laser Range Finder with the TDC-GP22 Time-to-Digital-Converter

28th January 2014 Document-No: AN034\_en.pdf V1.3

## TDC.

#### **Published by acam-messelectronic gmbh**

©acam-messelectronic gmbh 2013

#### Disclaimer / Notes

"Preliminary" product information describes a product which is not in full production so that full information about the product is not available yet. Therefore, acam-messelectronic gmbh ("acam") reserves the right to modify this product without notice. The information provided by this data sheet is believed to be accurate and reliable. However, no responsibility is assumed by acam for its use, nor for any infringements of patents or other rights of third parties that may result from its use. The information is subject to change without notice and is provided "as is" without warranty of any kind (expressed or implied). All other brand and product names in this document are trademarks or service marks of their respective owners.

#### Support / Contact

For a complete listing of Direct Sales, Distributor and Sales Representative contacts, visit the acam web site at:

<http://www.acam.de/sales/distributors/>

For technical support you can contact the acam support team in the headquarters in Germany or the Distributor in your country. The contact details of acam in Germany are:

support@acam.de or by phone +49-7244-74190.

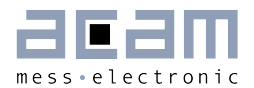

## **Content**

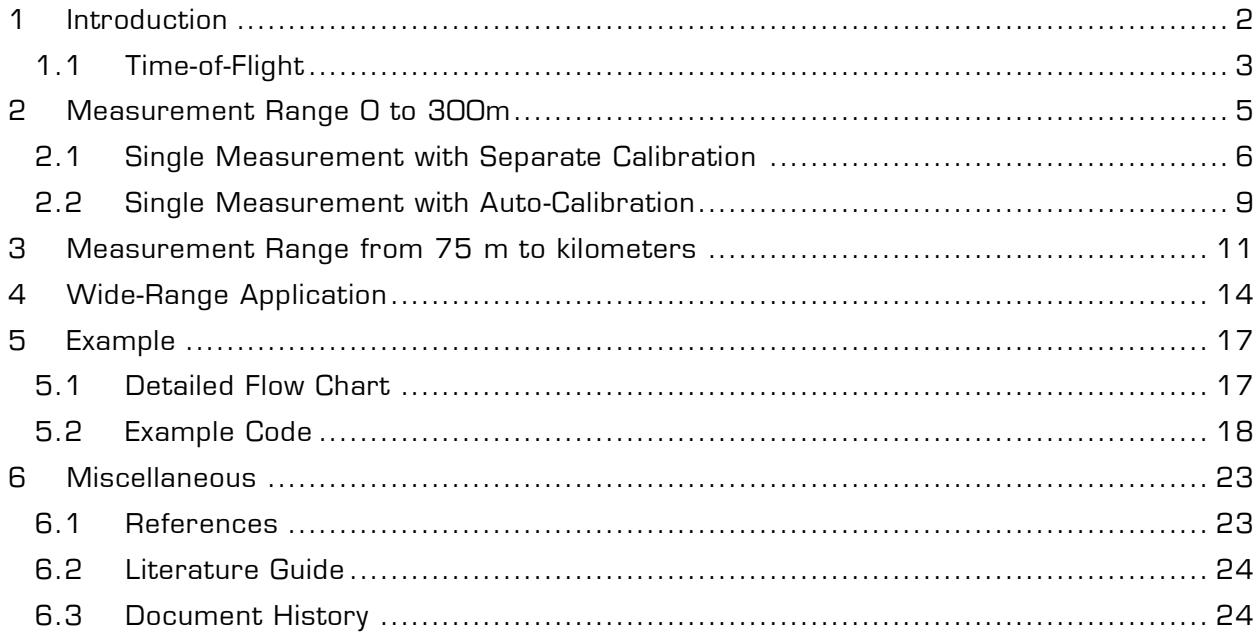

## <span id="page-5-0"></span>**1 Introduction**

There are several different approaches to build a laser rangefinder. They are similar in that they all use some form of light pulse that is sent out and then somehow received. Once the return pulse has been received, some simple mathematical or geometrical formulas are used to calculate the distance traveled. It's the method of receiving and the fundamentals associated with calculating the distance where these different methods differ.

Some methods are for example:

- **•** Triangulation
- Modulated Continuous Wave
- Time-of-Flight
- $\bullet$

Each of these different methods has their own set of advantages and disadvantages .

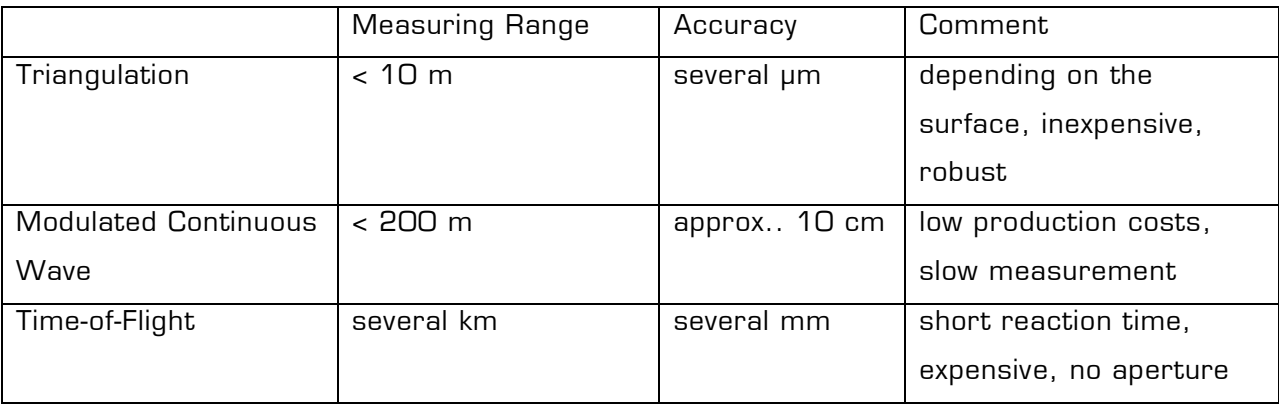

#### Note for eye-safety

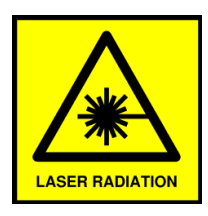

The longer the distance the weaker is the reflected signal. The aim is to increase the laser power. But due to eye safety regulations the total laser power is limited. Therefore, it is mandatory to use pulsed lasers for long distance applications. The shorter the laser pulse width the higher the peak amplitude can be.

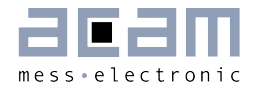

This application note describes the implementation of a TDC in a ToF laser rangefinder that is based on acam's TDC-GP22 Time-to-Digital Converter. It describes only the use of the TDC, not the optical part and analog electronics.

#### <span id="page-6-0"></span>**1.1 Time-of-Flight**

Time-of-Flight – this is the time taken for a light pulse to travel to the target and back. With the speed of light known, and an accurate measurement of the time taken, the distance can be calculated. Many pulses are fired sequentially and the average response time is most commonly used. This technique requires very accurate sub-nanosecond timing circuitry.

Measuring distances with lasers or laser scanners is well established – you will find this technique in geodesic systems, security systems, production control systems and even with golf players. Different methods are available based in the distance to be measured. Small distances are measured by triangulation. Using this method the achieved resolution will be in the range of micrometers, but the maximum range is limited to only a few meters. Up to distances of 100 m people often use the phase shift measurement technique. The laser light is modulated and the phase shift between outgoing and incoming light gives the distance. To reach a resolution in the millimeter range very high sampling rates are necessary. Only low measurement rates with high current consumption are possible.

With Time-to-Digital-Converters (TDC's) you choose a direct way to digitize the Time-of-Flight. It is possible to measure the time-of-flight of light directly. The principle is easy - the details are tricky. It is well known that the velocity of light is very high.

> $c = 299792458 m/s$  $c \coloneqq velocity \ of \ light$

Because of this, one has to deal with very short times. In only one microsecond the light passes 300 meters! High resolution therefore means highest precision in time measurement. Usually the ray of light will be reflected off an object or mirror. Therefore the light passes the distance twice. So we will have:

$$
distance = \frac{c}{2} * ToF
$$

Typical data:

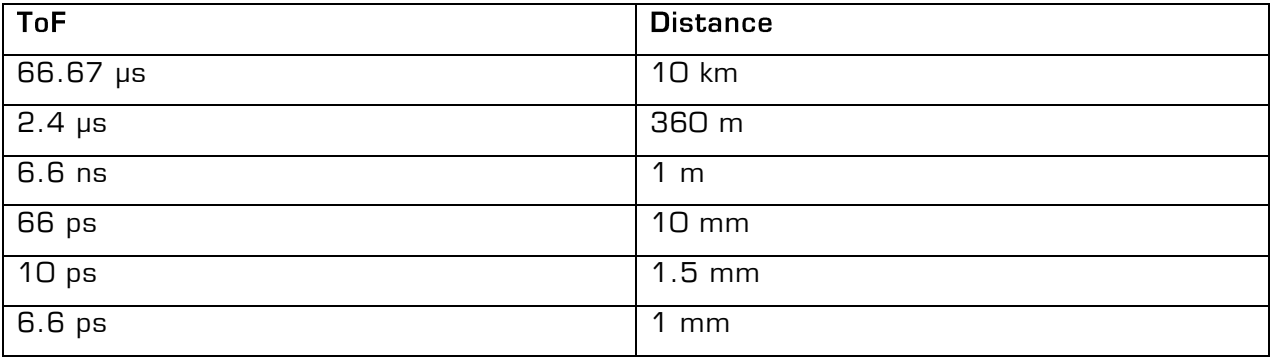

This is the range well suited for use of the TDC-GP22. This single-chip TDC has a singleshot resolution 90 ps which is equivalent to 13.5 mm distance. The resolution can be further improved by averaging down to <10 ps or <1.5 mm.

The TDC-GP22 is a very universal integrated circuit and can be used in different modes. Which mode should be chosen? In the following we look at some modes in detail:

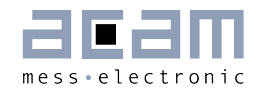

## <span id="page-8-0"></span>**2 Measurement Range 0 to 300m**

TDC-GP22 – Measurement Mode 1

#### **General Description**

- Measurement range 3.5 ns to 2.0 μs (0 to 2.0 μs between stop channels)
- Typ. 90 ps resolution rms (13.5 mm)
- Further resolution improvement by averaging
- Up to 500,000 measurements per second
- 20 ns pulse pair resolution
- 4-fold multihit capability for each stop channel
- Selectable rising/falling edge sensitivity for each channel
- Enable pins for windowing functionality
- Typical application: Handheld rangefinders up to 300 m, speed guns

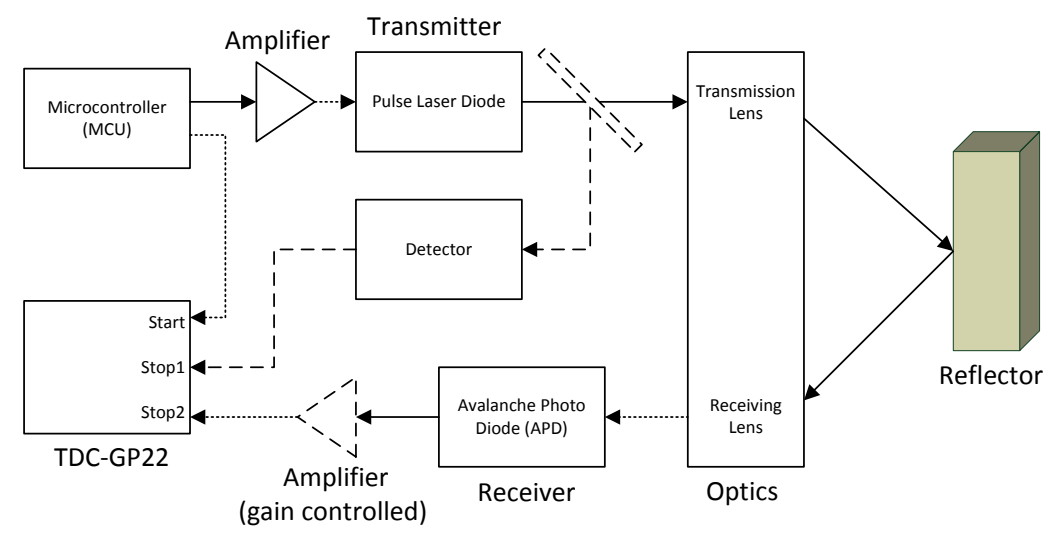

#### **Block Diagram**

Figure 2.1 Block Diagram – Measurement Mode 1

Temperature effects on the transmitting and receiving paths are eliminated by measuring the twin interval between a reference beam and the reflected beam. So the TDC gets a fake start from the microcontroller. The optical reference is given to Stop1, the reflected beam to Stop2.

#### Advantages:

- Measurement down to zero ns
- Averaging gives real improvement with activated noise unit (EN\_STARTNOISE = "1"). With the artificial start noise enabled, the TDC has the necessary statistics to improve resolution by averaging.

#### <span id="page-9-0"></span>**2.1 Single Measurement with Separate Calibration**

Separate calibration by sending opcode Start Cal TDC via the SPI interface.

The time measurement raw data is internally stored. The number of hits can be seen from the status register, bits 3 to 8. In case calibration is active the TDC now measures one and two periods of the internal reference clock (Tref  $*$  1, 2 or 4). The calibration raw data Cal1 and Cal2 are also internally stored.

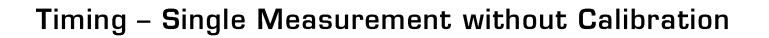

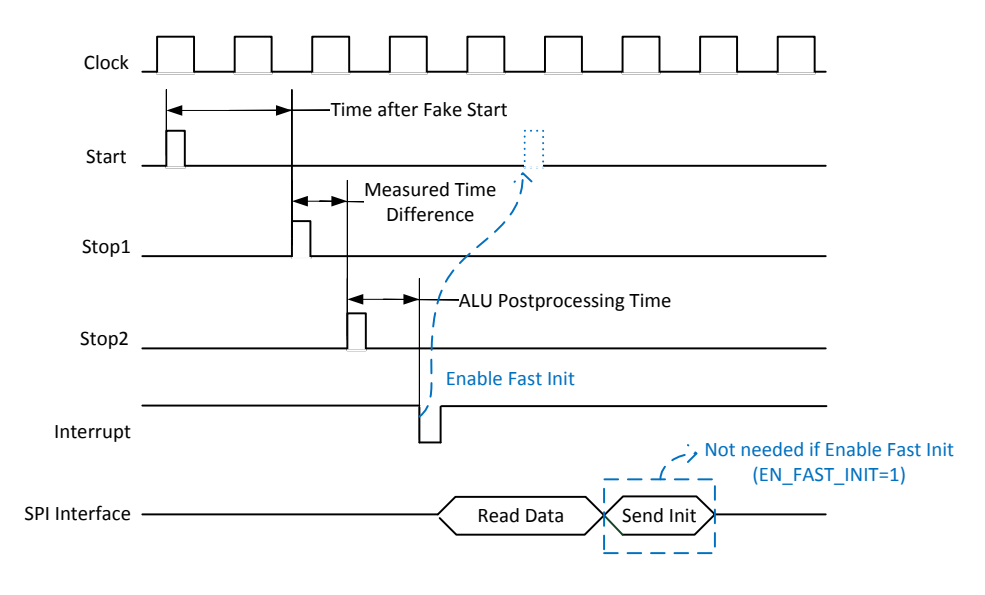

Figure 2.2 Timing – Single Measurement without Calibration

TDC-GP22 offers the possibility to configure a fast initialization.

Therefore, EN\_FAST\_INIT = 1.

With this setting the TDC is automatically re-initialized as soon as the results have been calculated. It is no longer necessary to send an INIT opcode. This is helpful for high data rate applications.

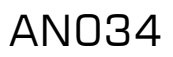

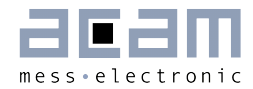

#### Timing - Separate Calibration

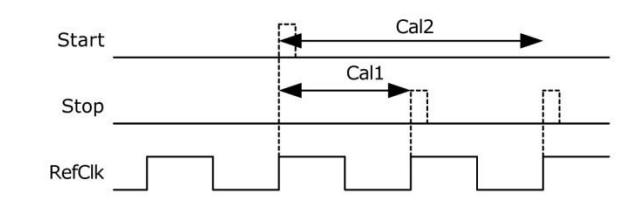

Figure 2.3 Timing – Separate Calibration

#### **Settings**

Set register O, bit 11, MESSB2 = 0

Select measurement mode 1

Set register 5, bit 28, EN\_STARTNOISE = 1

Switch on additional noise unit for start channel. It is dedicated to applications where the TDC gets a dummy start and measures the time difference between STOP1 and STOP2 .

Set register 1, bit 15, EN\_FAST\_INIT = 1

The TDC is already prepared for the next measurement while the data is read out. This mode is for highest speed applications only. It is most reasonable for un-calibrated measurements with only one stop.

Configure Chip 1 (Measurement Mode 1):

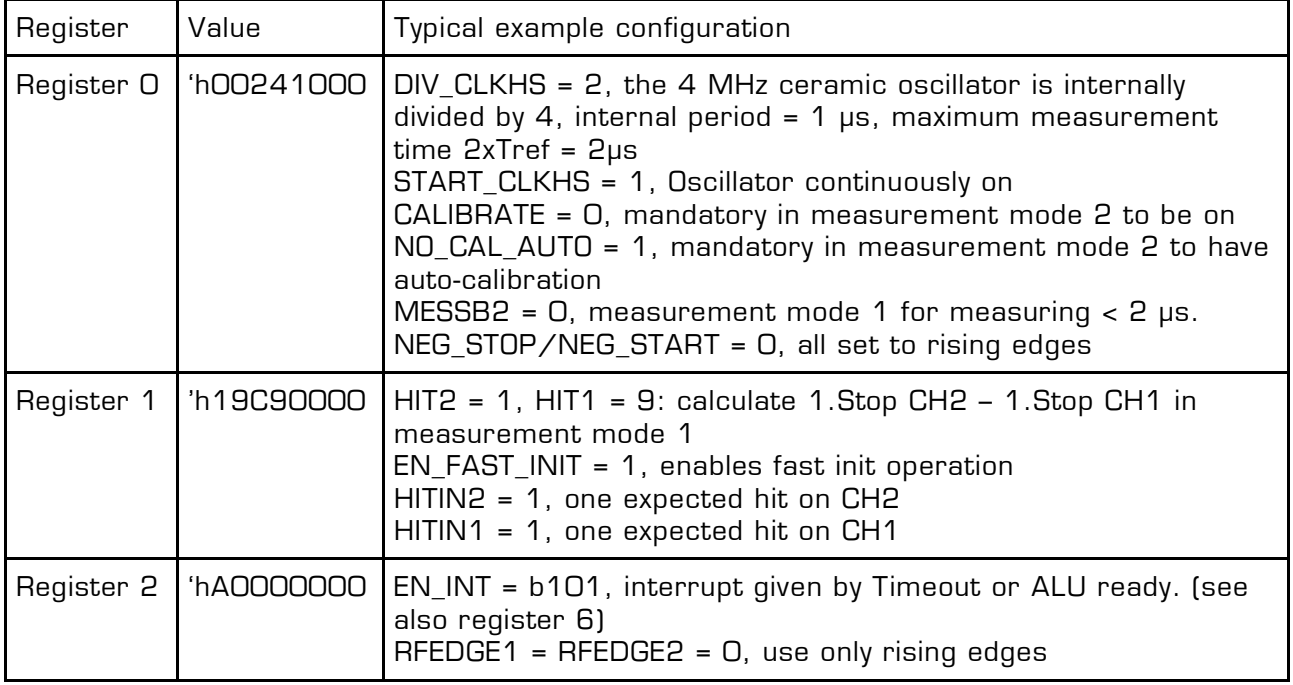

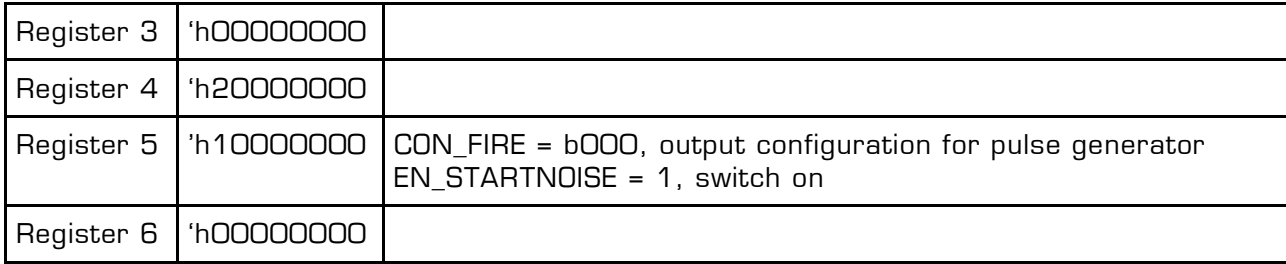

For further setting of the TDC-GP22, please use our data sheet.

#### **2.1.1 Averaging and Separate Calibration**

Better resolution by averaging, so higher sampling rate and therefore only occasional calibration.

#### **Principle FlowChart**

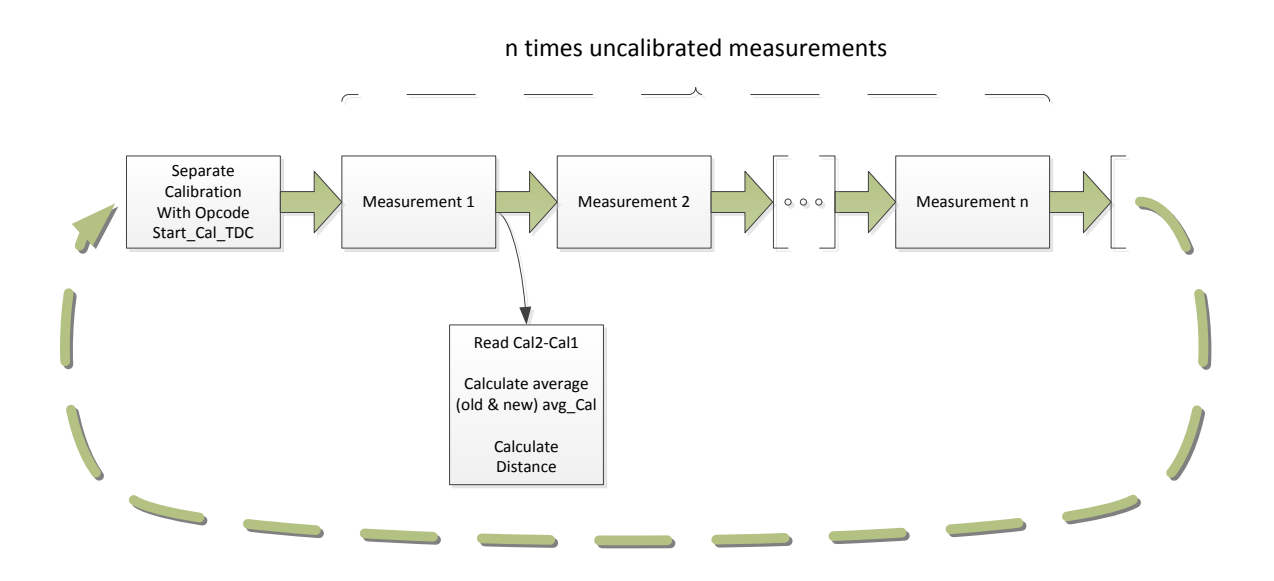

Figure 2.4 Principle Averaging and Separate Calibration FlowChart

Distance = average ToF Result \* 
$$
\frac{T_{Ref}}{average (Cal2 - Cal1) value} * \frac{velocity \ of \ light}{2}
$$

## $AND34$

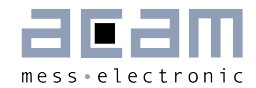

#### <span id="page-12-0"></span>**2.2 Single Measurement with Auto-Calibration**

In most applications automatic calibration is the preferred setting.

In this mode the user does not need take care of calibration. Everything is done automatically by the TDC itself. But the measurement rate is limited in this mode.

#### Timing

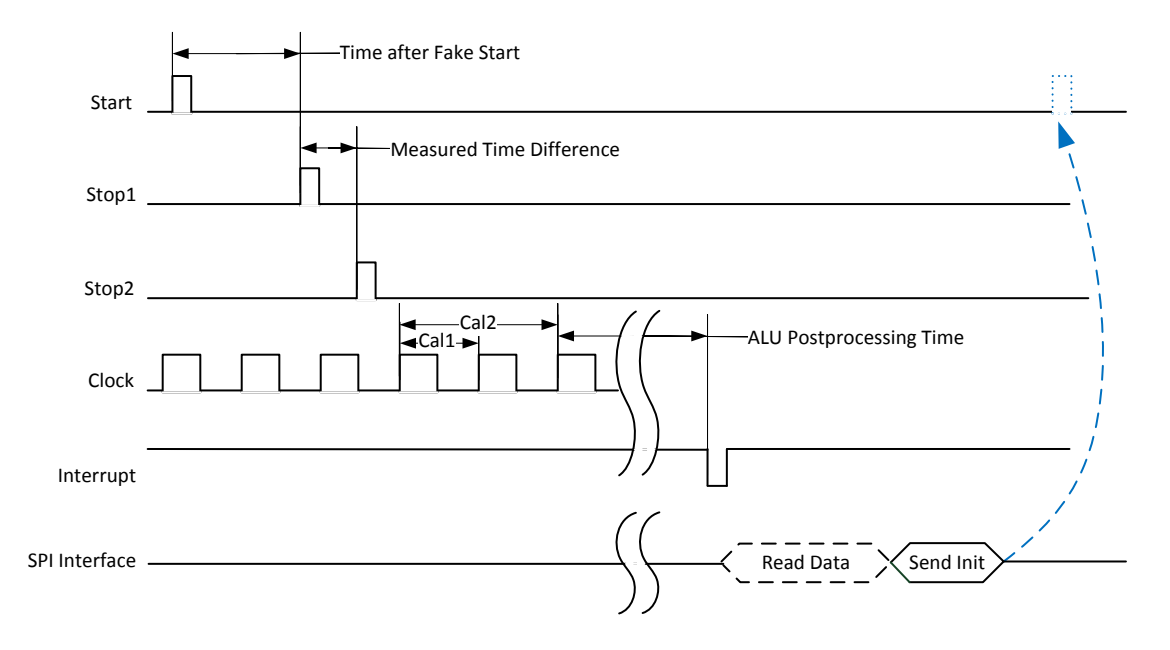

Figure 2.5 Timing – Single Measurement with Auto-Calibration

#### **Settings**

Set register O, bit 11, MESSB2 = 0

Select measurement mode 1

Set register O, bit 12, NO\_CAL\_AUTO = 0

Enable Automatic Calibration.

Set register 0, bit 13, CALIBRATE = 1 Enable calibration calculation in the ALU.

```
Set register 5, bit 28, EN_STARTNOISE = 1
```
Switch on additional noise unit for start channel. It is dedicated to applications where the TDC gets a dummy start and measures the time difference between STOP1 and STOP2 .

Configure Chip 1 (Measurement Mode 1):

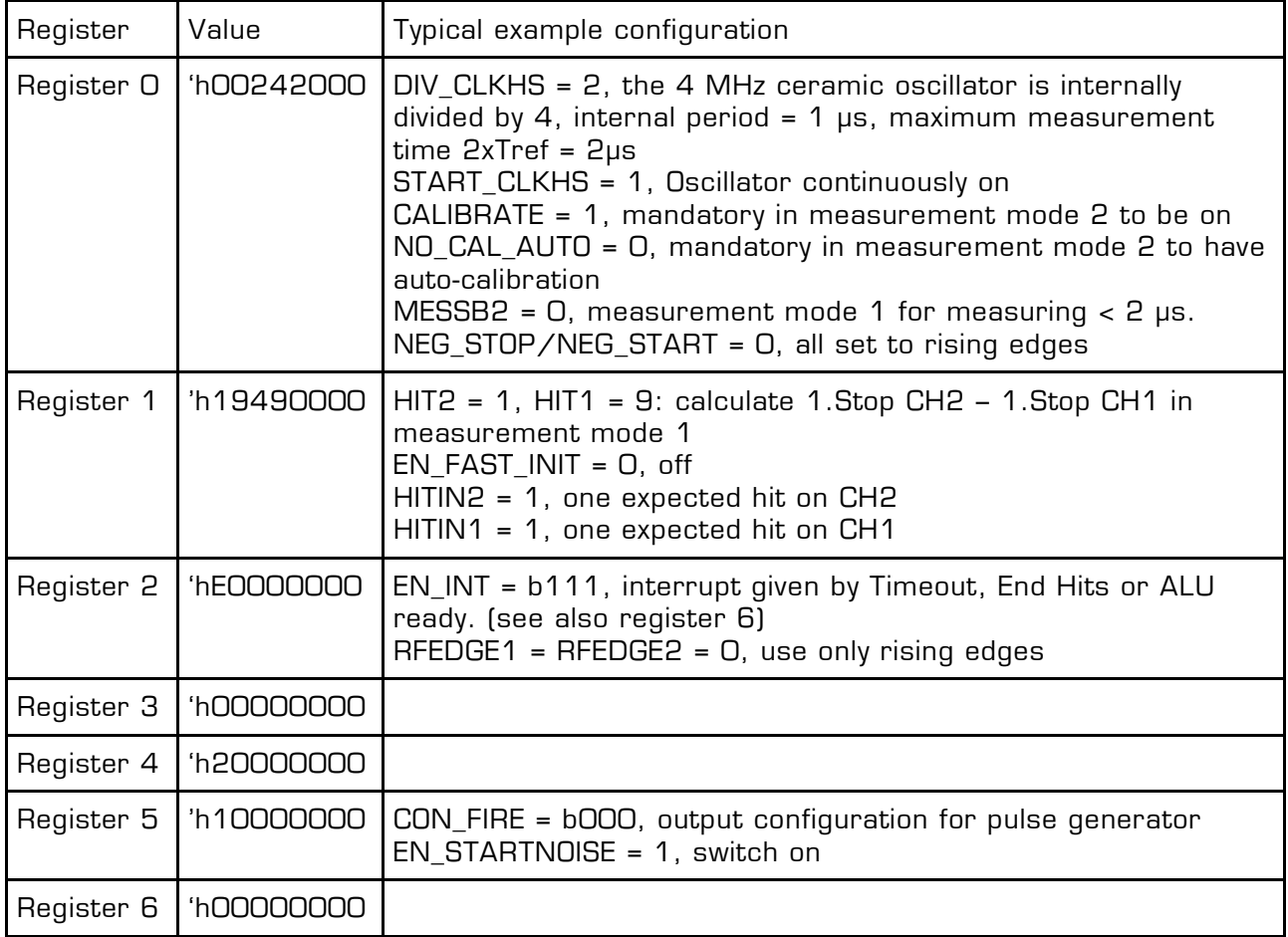

For further setting of the TDC-GP22, please use our data sheet.

 $ADO34$ 

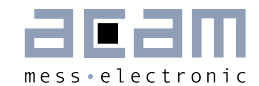

## <span id="page-14-0"></span>**3 Measurement Range from 75 m to kilometers**

TDC-GP22 – Measurement Mode 2

Measurement Mode 2 offers long range measurement, up to many kilometers. But it is limited at the lower end. Measurement Mode 2 needs minimum 2\*Tref between Start and Stop1.

#### **General Description**

- 1 stop channel referring to one start channel
- Typical 22 ps / 45 ps / 90 ps resolution
- Measurement range 2 x Tref to 4 ms @ 4MHz
- 2 x Tref pulse pair resolution
- 3-fold multihit capability, fully-automated calculation
- Selectable rising/falling edge sensitivity
- Integrated programmable windowing for each single stop with 10 ns precision
- Typical application: Long distance range finder for, hunting, golf, geodesic instruments.

#### **Block Diagram**

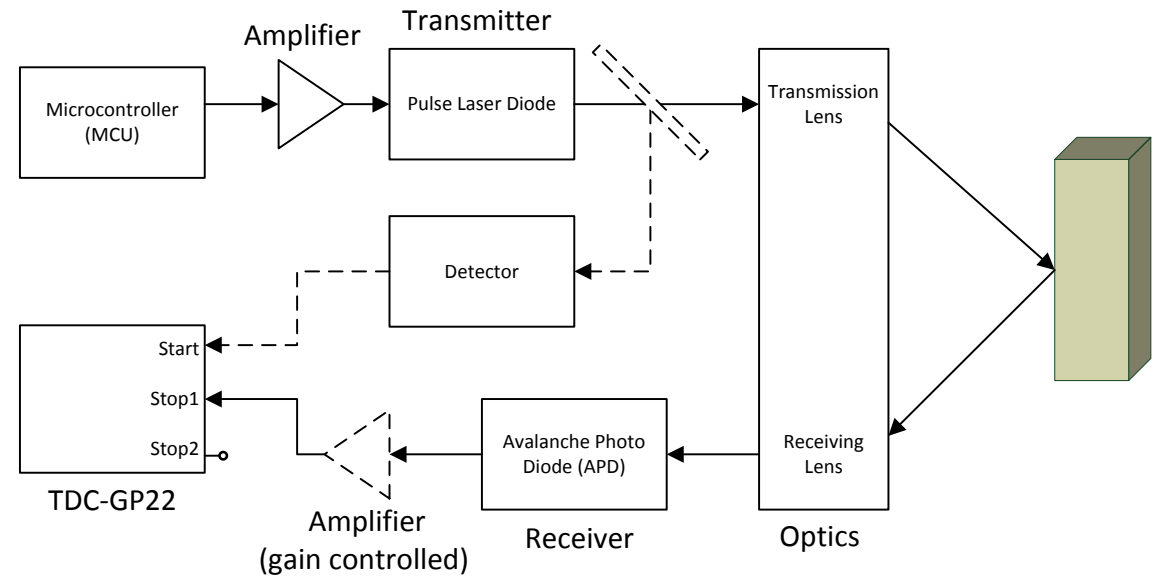

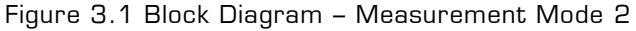

#### Timing

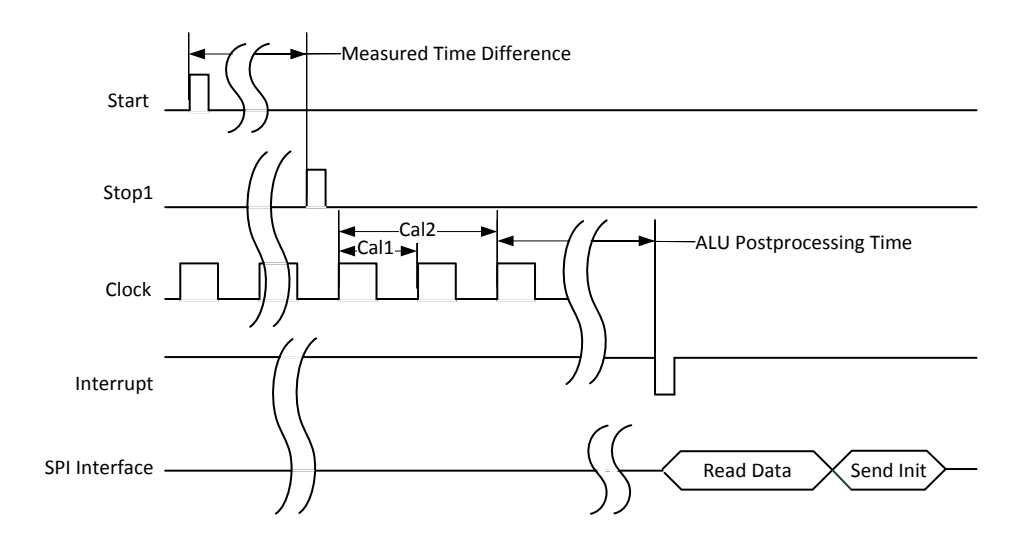

Figure 3.2 Timing – Measurement Mode 2

#### **Settings**

Set register 0, bit 11, MESSB2=1 Select measurement mode 2

Set register 0, bit 13, CALIBRATE = 1

Enable calibration calculation in the ALU.

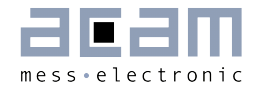

Configure Chip 2 (Measurement Mode 2):

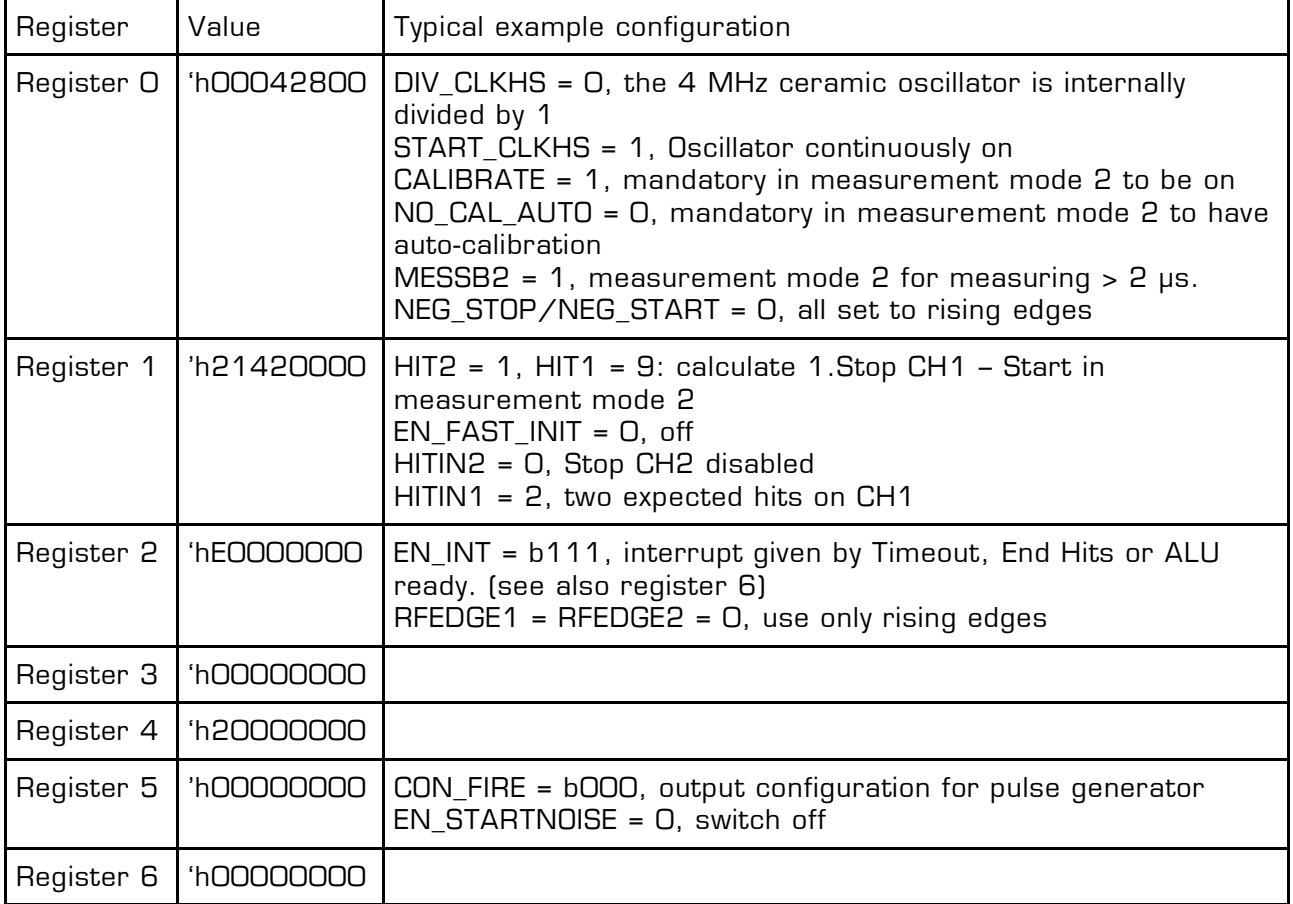

For further setting of the TDC-GP22, please use our data sheet.

## <span id="page-17-0"></span>**4 Wide-Range Application**

Some applications may wish to combine short and long range measurements. For those it is necessary to switch between measurement mode 1 (short range) and measurement mode 2 (long range).

This can be done using two TDC-GP22 devices controlled by microcontroller, one for each measurement mode. This guarantees that the range is covered with each single laser pulse.

Here, the basic schematics and general functional executable flowchart is shown.

#### **Basic Schematics**

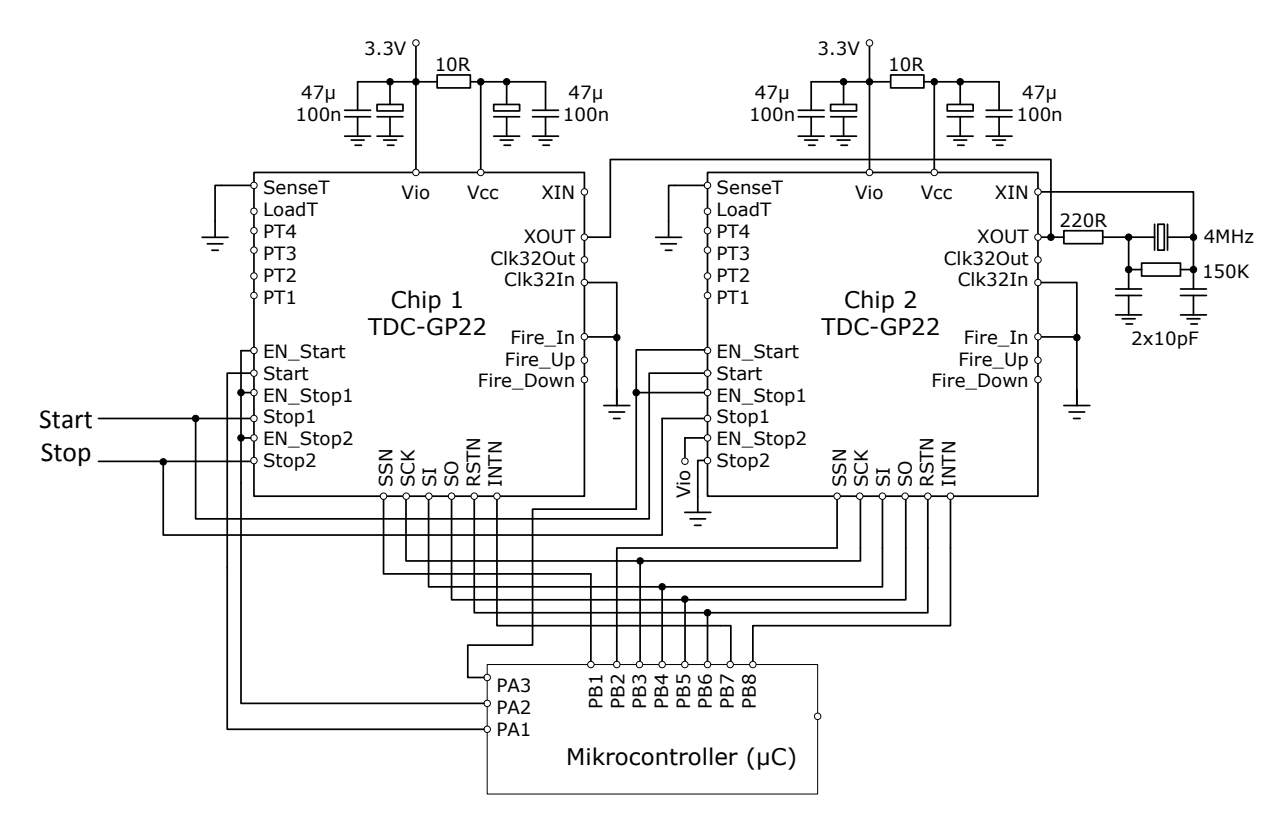

Figure 4.1 Basic Schematics

14 acam messelectronic gmbh - Friedrich-List-Str.4 - 76297 Stutensee - Germany - [www.acam.de](http://www.acam.de/)

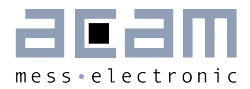

Mikrocontroller (µC) Description

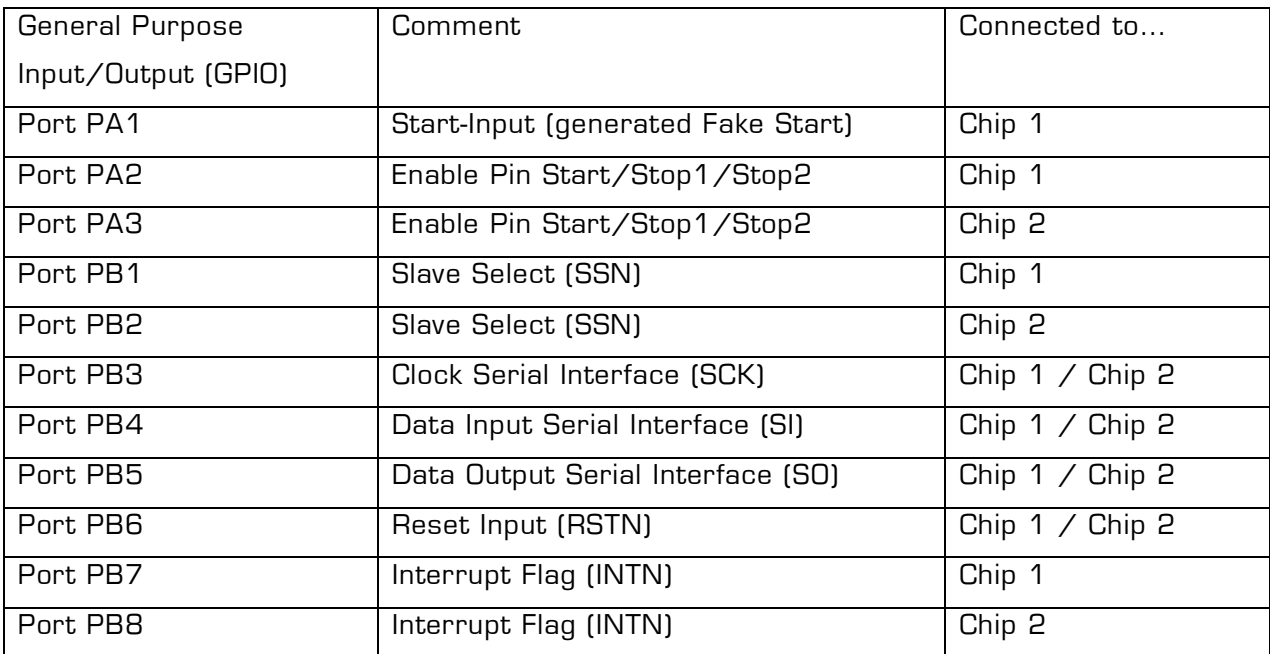

#### **FlowChart**

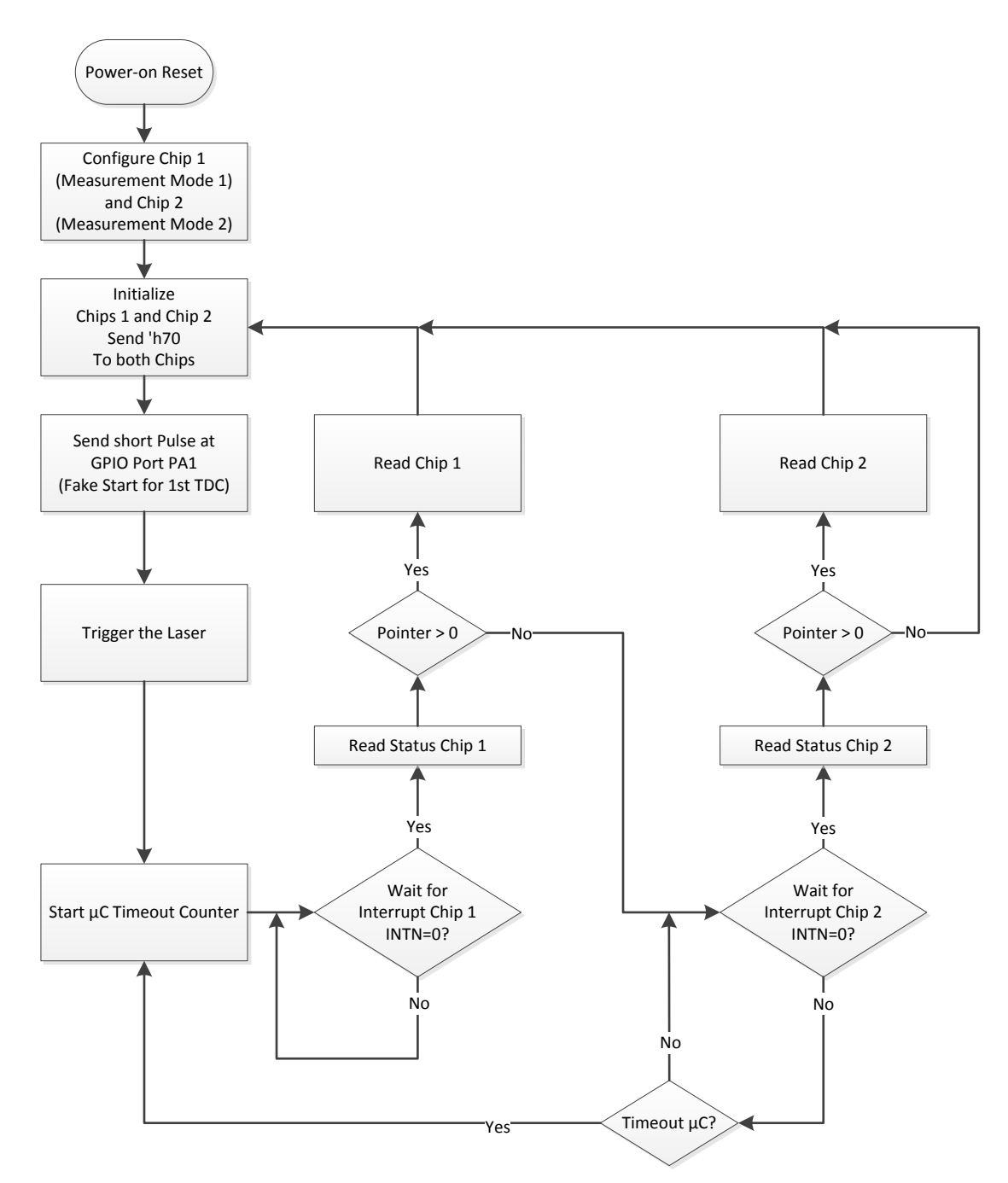

Figure 4.1 General Functional Executable FlowChart

#### **Settings**

For further setting of the TDC-GP22, please use our data sheet.

16 acam messelectronic gmbh - Friedrich-List-Str.4 - 76297 Stutensee - Germany - [www.acam.de](http://www.acam.de/)

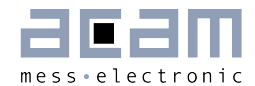

## <span id="page-20-0"></span>**5 Example**

This is a generic code example for a complete laser rangefinder measurement flow including clock calibration of the high speed ceramic resonator, written for a STM32 microprocessor.

### <span id="page-20-1"></span>**5.1 Detailed Flow Chart**

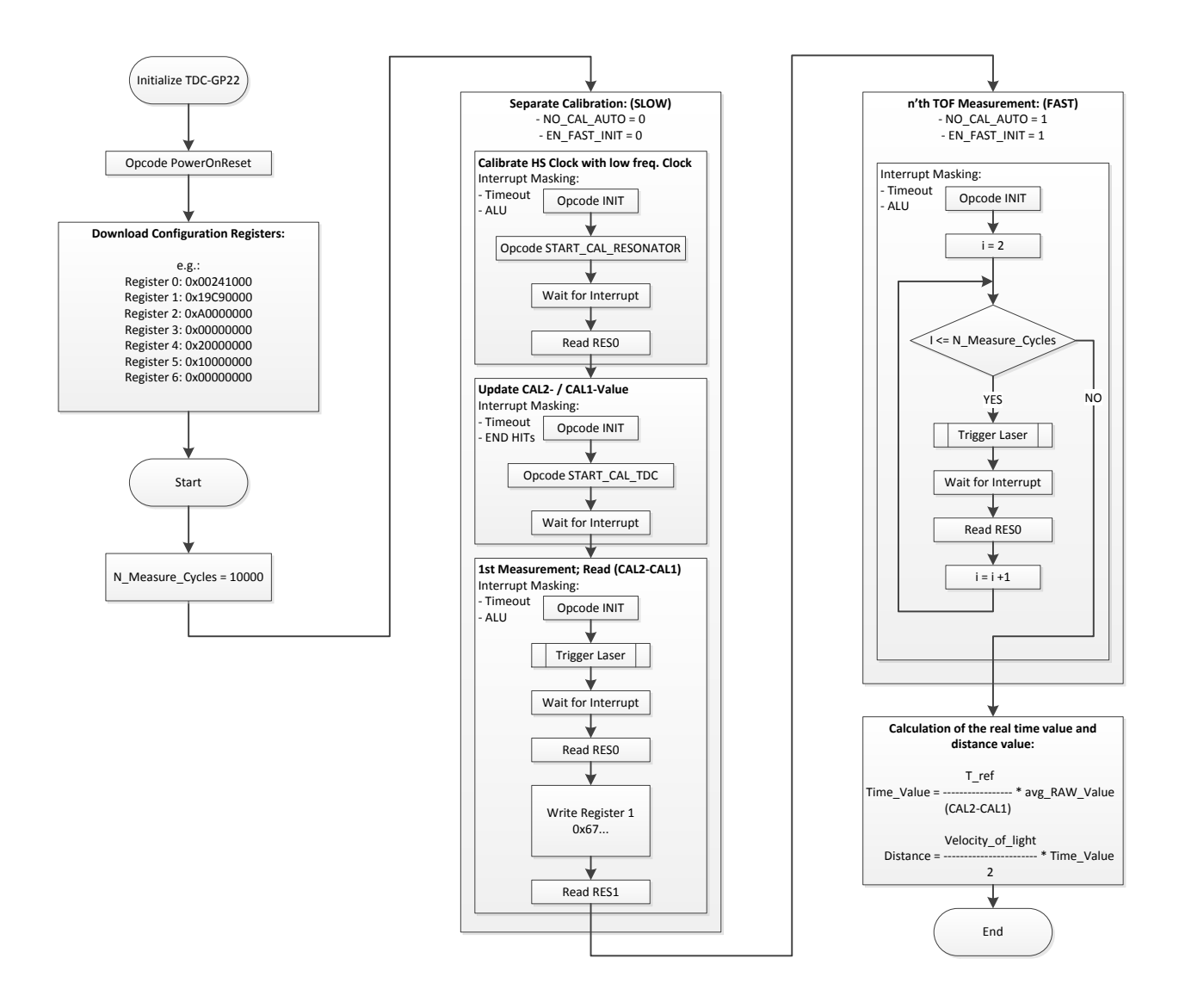

Figure 5.1 n'th Measurement with separate Calibration

#### <span id="page-21-0"></span>**5.2 Example Code**

The whole source code can be downloaded from our download center.

```
/******************************************************************************* 
* Function Name : main 
* Description : Main program. 
* Input : None 
* Output : None 
* Return : None 
*******************************************************************************/ 
void main(void) 
{ 
 ENTR CRT SECTION();
   /* Setup STM32 system (clock, PLL and Flash configuration) */ 
  SystemInit(); 
  EXT_CRT_SECTION(); 
   // Choose your Slot (SPI1, SPI2) 
  void* Bus_Type = SPI1; 
   /* controlled loop */ 
 while (Dummy var!=11) // To control the loop, e.g. (Dummy var!=7)
   { 
    if (Dummy_var==10) Dummy_var=0; // Infinite loop 
     if(configured_true==FALSE) 
\{ configured_true = TRUE; 
      SPIx_GPIOs_Init(Bus_Type); 
      SPIx_Interface_Init(Bus_Type); 
#ifdef EMBEDDED_SRAM 
      Embed_SRAM_Init(); 
#endif 
     Ext Interrupt Init();
      gp22_send_1byte(Bus_Type, Power_On_Reset); 
      Dly100us((void*)5); // 500 us wait for GP22 
       // Setting of the Configuration Registers 
     // CR0: DIV CLKHS = 2, START CLKHS = 1, CALIBRATE = 0, MESSB2 = 0, NEG STOP =
NEGSTART = 0, ... Register_0 = 0x00240000; // NO_CAL_AUTO = 0 
      Register_0_NO_CAL = 0x00241000; // NO_CAL_AUTO = 1 
      // CR1: HITIN2 = 1, HITIN1 = 1, ... Register_1 = 0x19490000; // EN_FAST_INIT = 0 
      Register_1_FAST = 0x19C90000; // EN_FAST_INIT = 1 
     // CR2: EN_IN, RFEDGE1 = RFEDGE2 = 0, ... // (NOTE: EN_INT = b111, it doesn't work with using EN_FAST_INT) 
      Register 2 = 0xA0000000; // EN INT = Timeout(8) End HITs(4) ALU interrupt(2)
      // CR3: ... 
      Register_3 = 0x00000000; 
       // CR4: ...
```
## $AND34$

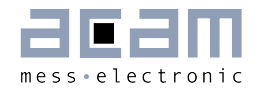

```
 Register_4 = 0x20000000; 
      // CR5: CON FIRE = b000, EN STARTNOISE = 1, ...
       Register_5 = 0x10000000; 
      // CR6: OUAD RES = 0, ... Register_6 = 0x00000000; 
       // Writing to the configuration registers (CR) 
       gp22_wr_config_reg(Bus_Type, 0x80, Register_0_NO_CAL); 
       gp22_wr_config_reg(Bus_Type, 0x81, Register_1_FAST); 
       gp22_wr_config_reg(Bus_Type, 0x82, Register_2); 
       gp22_wr_config_reg(Bus_Type, 0x83, Register_3); 
       gp22_wr_config_reg(Bus_Type, 0x84, Register_4); 
      gp22 wr config reg(Bus Type, 0x85, Register 5);
      gp22 wr config reg(Bus Type, 0x86, Register 6);
     } 
     // ......................................................................... 
    // ...START_CAL_RESONATOR..Calibrate High Speed Clock........................
    // ...START_CAL_TDC.....Update the CAL2- and CAL1-Value......................
     // ...................Laser Rangefinder Measurement CYCLE............LOOP... 
    // .............................Caluculate Result Values........................
    N Measure Cycles = 10000;
    diff Cal2 Cal1 old = diff Cal2 Cal1 new;
if((Dummyvar==0) | (Dummyvar==10)){ 
     //-------------------------------------------------------------------------- 
     // Start Calibrate High Speed Clock Cycle (-->SLOW) 
     // Important Note: NO_CAL_AUTO and EN_FAST_INIT need to be cleared! 
     gp22_wr_config_reg(Bus_Type, 0x80, Register_0); // NO_CAL_AUTO = 0 
     gp22_wr_config_reg(Bus_Type, 0x81, Register_1); // EN_FAST_INIT = 0 
     gp22_send_1byte(Bus_Type, Init); 
     gp22_send_1byte(Bus_Type, Start_Cal_Resonator); 
     // Wait for INT Slot_x 
     if (Bus_Type==SPI1) while (GPIO_ReadInputDataBit(GPIOD, GPIO_Pin_4)==1); 
    if (Bus Type==SPI2) while (GPIO ReadInputDataBit(GPIOE, GPIO Pin 11)==1);
     //Calculate Correction factor 
    //The time interval to be measured is set by ANZ PER CALRES
     //which defines the number of periods of the 32.768 kHz clock: 
    //2 periods = 61.03515625 µs
     CLKHS_freq_corr_fact = 61.03515625/ 
       gp22_read_n_bytes_int(Bus_Type, 2, 0xB0, 0x00) * CLKHS_freq; // read 
only two bytes 
     printf("\n Correction factor for clock = %1.4f\n", CLKHS_freq_corr_fact); 
     CLKHS_freq_cal = CLKHS_freq * CLKHS_freq_corr_fact; // Calibrated Clock frequency 
     //-------------------------------------------------------------------------- 
     // Start Separate Calibration Measurement Cycle 
     // Important Note: EN_INT = End HITs 
     gp22_wr_config_reg(Bus_Type, 0x82, 0x40000000); // End HITs 
     gp22_send_1byte(Bus_Type, Init);
```

```
 gp22_send_1byte(Bus_Type, Start_Cal_TDC); // update calibration data 
     // Note: 
     // The calibration data are not addressed directly after the calibration 
     // measurement but after the next regular measurement; 
     // Wait for INT Slot_x 
    if (Bus Type==SPI1) while (GPIO ReadInputDataBit(GPIOD, GPIO Pin 4)==1);
    if (Bus Type==SPI2) while (GPIO ReadInputDataBit(GPIOE, GPIO Pin 11)==1);
     // Important Note: After Separate Calibration Measurement Cycle 
     // EN_INT = ALU interrupt 
     gp22_wr_config_reg(Bus_Type, 0x82, Register_2); // Timeout + ALU interrupt 
     //-------------------------------------------------------------------------- 
     // 1st ToF Measurement plus calibration data readout 
    // Note: (NO CAL AUTO = 0 / EN FAST INIT = 0) --> SLOW
     gp22_send_1byte(Bus_Type, Init); 
     //Trigger pulse laser 
     // SetPortHigh; 
     GPIO_SetBits(GPIOD, GPIO_Pin_8); // Output HIGH 
     // SetPortLow; 
    GPIO ResetBits(GPIOD, GPIO Pin 8); // Output LOW
     // Wait for INT Slot_x 
    if (Bus Type==SPI1) while (GPIO ReadInputDataBit(GPIOD, GPIO Pin 4)==1);
     if (Bus_Type==SPI2) while (GPIO_ReadInputDataBit(GPIOE, GPIO_Pin_11)==1); 
     // First regular measurement (to readout calibration data) 
    RAW_Result_int = gp22_read_n_bytes_int(Bus_Type,2,0xB0,0x00); // read
only two bytes 
#ifdef EMBEDDED_SRAM 
     Write_Emb_SRAM_uint32_t(RAW_Result_int); // writes the first value into SRAM 
#endif 
// printf("\n 1. Measured RAW Value = %u \n",RAW_Result_int); // RAW value 
     // Check Status Register, next free result register 
// printf("Stat_Reg = 0x%04X \n",gp22_read_status_bytes(Bus_Type)); 
     // readout the new calibration data from result register adr 0x01 
    gp22 wr config reg(Bus Type, 0x81, 0x67490000);
    diff Cal2 Cal1 new = gp22 read n bytes int(Bus Type,2,0xB0,0x01); // read
only two bytes 
#ifdef EMBEDDED_SRAM 
    Write_Emb_SRAM_uint32_t(diff_Cal2_Cal1_new); 
#endif 
} 
     //------------------------------------------------------------------ -------- 
     // Calculate the real time after the hole first cycle loop 
     while (diff_Cal2_Cal1_old != 0) 
     { 
         avg_diff_Cal2_Cal1 = (diff_Cal2_Cal1_new+diff_Cal2_Cal1_old) / 2; 
// printf("\n OLD Cal2-Cal1 RAW Value = %.0f \n",diff_Cal2_Cal1_old);<br>// printf("\n NEW Cal2-Cal1 RAW Value = %.0f \n",diff Cal2 Cal1 new);
          printf("\nNEW Cal2-Ca11 RAW Value = %.0f \nN".diff_Ca12_Ca11_new);
```
## $AND34$

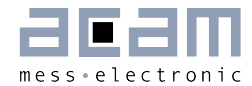

```
 average_RAW_Result /= N_Measure_Cycles; 
         // Used Formulas: 
        // --------------------------------------------------- 
        // T_ref 
       // Time Value = ---------- * measured RAW Value
         // Cal2-Cal1 
        // --------------------------------------------------- 
                    velocity_of_light
        // Distance_Value = ------------------- * Time_Value 
\frac{1}{2} // --------------------------------------------------- 
        // For this Source Code would be a Reference Clock used with 1 MHz 
       Time Result = (average RAW Result/avg diff Cal2 Cal1) * 1000;//time [ns]
         Distance_Result = Time_Result / 6.671281904; //distance [m] 
         printf("\n Time Measure Result (ToF) = %.3f ns\n",Time_Result); 
        printf(" corresponds to %.3f m of Distance\n",Distance_Result); 
        printf(" to reflected point after %u Measurements\n",N_Measure_Cycles); 
       diff Cal2_Call_old = 0; } 
     //-------------------------------------------------------------------------- 
     // if more than one measure cycle (-->FAST) 
    average RAW Result = RAW Result int; // set first value of average RAW Result
     gp22_wr_config_reg(Bus_Type, 0x80, Register_0_NO_CAL); // NO_CAL_AUTO = 1 
    gp22 wr config reg(Bus Type, 0x81, Register 1 FAST); // EN FAST INIT = 1
     gp22_send_1byte(Bus_Type, Init); 
     //-------------------------------------------------------------------------- 
     // n'th ToF Measurement 
     for (int i=2; i<=N_Measure_Cycles;i++) 
     { 
        //Trigger pulse laser 
        // SetPortHigh; 
       GPIO SetBits(GPIOD, GPIO Pin 8); // Output HIGH
        // SetPortLow; 
       GPIO ResetBits(GPIOD, GPIO Pin 8); // Output LOW
        // Wait for INT Slot_x 
        if (Bus Type==SPI1) while (GPIO ReadInputDataBit(GPIOD, GPIO Pin 4)==1);
        if (Bus_Type==SPI2) while (GPIO_ReadInputDataBit(GPIOE, GPIO_Pin_11)==1); 
        RAW_Result_int = gp22_read_n_bytes_int(Bus_Type,2,0xB0,0x00); // read
only two bytes 
// printf(" %u. Measure RAW Value = %.0f \n",i,RAW_Result_int); // RAW value 
         average_RAW_Result += RAW_Result_int; 
#ifdef EMBEDDED_SRAM 
        Write_Emb_SRAM_uint32_t(RAW_Result_int); // writes the next values into SRAM 
#endif 
     } 
     //--------------------------------------------------------------------------
```
printf("\nNEW CYCLE...\n");

Dummy\_var++; // To Control the loop

```
#ifdef EMBEDDED_SRAM 
     // clear internal SRAM of µC 
    sram mem offset = 0x0;
#endif
```
- } // End while Dummy\_var
- } //End main

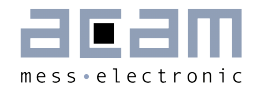

### <span id="page-26-0"></span>**6 Miscellaneous**

#### <span id="page-26-1"></span>**6.1 References**

EECS University of Central Florida - Department of Electrical Engineering and Computer **Science** 

[http://www.eecs.ucf.edu](http://www.eecs.ucf.edu/)

Project: "Portable Sensing Field Sensor", Group-No. 4 (2011)

<http://www.eecs.ucf.edu/seniordesign/sp2011su2011/g04/index.html>

Project: "Red Eye", Group-No. 8 (2011)

<http://www.eecs.ucf.edu/seniordesign/su2011fa2011/g08/index.html>

#### ECE ILLINOIS University of Illinois - Department of Electrical and Computer

<http://www.ece.illinois.edu/>

Project "1D LiDAR TOF Rangefinder", Group-No.28 (2012)

[https://courses.engr.illinois.edu/ece445/?f=Projects&sem=spri ng2012&proj=28#a28](https://courses.engr.illinois.edu/ece445/?f=Projects&sem=spring2012&proj=28#a28)

Project "Laser Range Finder", Group-No. 3 (2007)

<https://courses.engr.illinois.edu/ece445/?f=Projects&sem=summer2007&proj=3#a3>

#### <span id="page-27-0"></span>**6.2 Literature Guide**

#### Data Sheets

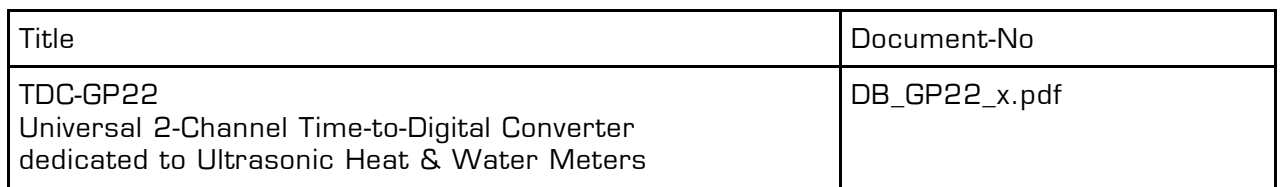

The latest version of the available document can be downloaded from the acam website

<http://www.acam.de/download-center/time-to-digital-converters/>

#### <span id="page-27-1"></span>**6.3 Document History**

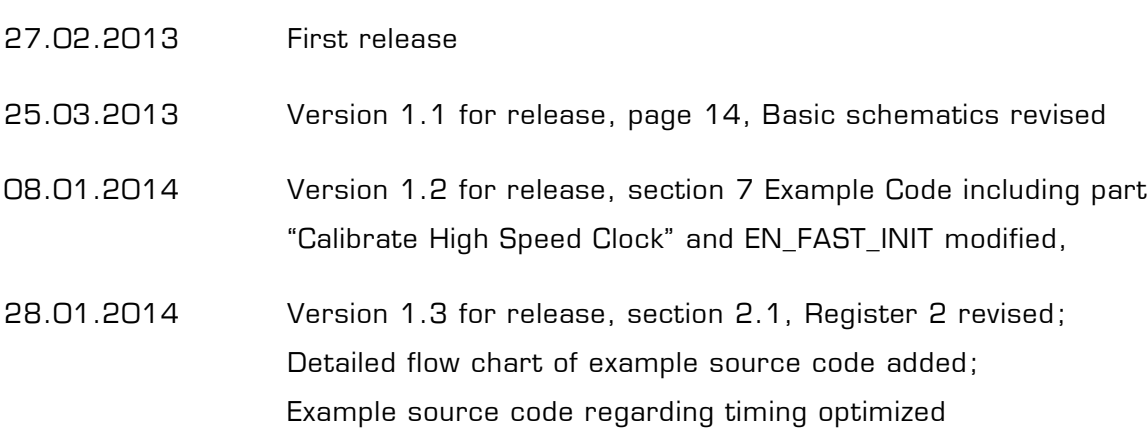

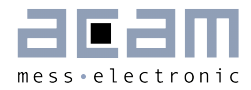

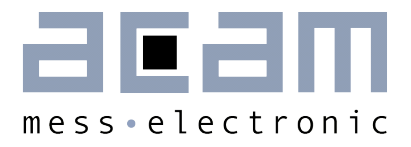

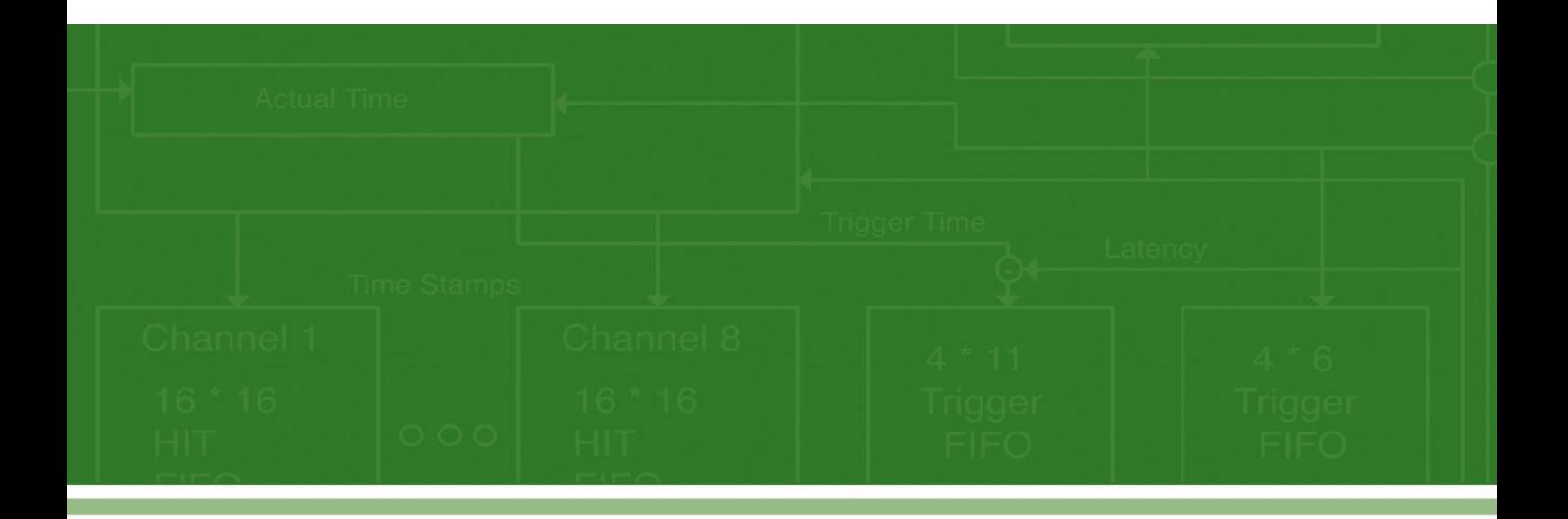

acam-messelectronic gmbh Friedrich-List-Straße 4 76297 Stutensee-Blankenloch **Germany** Phone +49 7244 7419 – 0 Fax +49 7244 7419 – 29 E-Mail support@acam.de [www.acam.de](http://www.acam.de/)